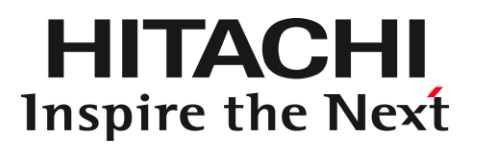

# サプリメントガイド

## Hitachi Network Storage 210 Gen10 モデル 10 Gen10 モデル (Windows Server IoT 2019 for Storage編)

**Windows Server IoT 2019 for Storage の Administrator の初期パスワードは、 製品添付の『サプリメントガイド』を参照してください。**

マニュアルはよく読み、保管してください。 製品を使用する前に、安全上の指示をよく読み、十分理解してください。 このマニュアルは、いつでも参照できるよう、手近な所に保管してください。

N21BG04050-5

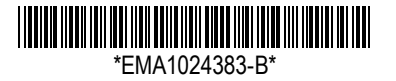

## 重要なお知らせ

- ◼ 本書の内容の一部、または全部を無断で転載したり、複写することは固くお断りします。
- ◼ 本書の内容について、改良のため予告なしに変更することがあります。
- 本書の内容については万全を期しておりますが、万一ご不審な点や誤りなど、お気付きの ことがありましたら、お買い求め先へご一報くださいますようお願いいたします。
- ◼ 本書に準じないで本製品を運用した結果については責任を負いません。なお、保証と責任に ついては保証書裏面の「保証規定」をお読みください。

## システム装置の信頼性について

ご購入いただきましたシステム装置は、一般事務用を意図して設計・製作されています。生命、 財産に著しく影響のある高信頼性を要求される用途への使用は意図されていませんし、保証もさ れていません。このような高信頼性を要求される用途へは使用しないでください。高信頼性を必 要とする場合には別システムが必要です。弊社営業部門にご相談ください。 一般事務用システム装置が不適当な、高信頼性を必要とする用途例 ・化学プラント制御 ・医療機器制御 ・緊急連絡制御など

## 登録商標・商標について

HITACHI は、株式会社 日立製作所の商標または登録商標です。

Microsoft、Windows、Windows Server は、米国 Microsoft Corporation の米国およびその他 の国における登録商標または商標です。

Linux は、Linus Torvalds 氏の日本およびその他の国における登録商標または商標です。

Adobe, Acrobat および Reader は, Adobe Systems Incorporated(アドビシステムズ社)の 米国ならびに他の国における商標または登録商標です。

その他記載の会社名、製品名などは、それぞれの会社の商標もしくは登録商標です。

## 版権について

このマニュアルの内容はすべて著作権によって保護されています。このマニュアルの内容の一部 または全部を、無断で転載することは禁じられています。

Copyright©Hitachi, Ltd. 2021. All rights reserved.

#### 3

## はじめに

このたびは Hitachi Network Storage 210 Gen10 モデル、Hitachi Network Storage 10 Gen10 モ デルをお買い上げいただき、誠にありがとうございます。

このマニュアルは、Hitachi Network Storage 210 Gen10 モデル、Hitachi Network Storage 10 Gen10 モデルの仕様や制限、留意事項など、添付マニュアルとの相違点について記載しています。

## マニュアルの表記

このマニュアルでは、次の装置やオペレーティングシステム(OS)の名称を省略して表記します。

- Hitachi Network Storage 210 Gen10 モデル (以下 NS210 Gen10 モデル、NS210 モデルまたは NS210、NS モデル)
- Hitachi Network Storage 10 Gen10 モデル (以下 NS10 Gen10 モデル、NS10 モデルまたは NS10、NS モデル)
- Windows Server® IoT 2019 for Storage (以下 Windows Server IoT 2019 for Storage または WSS2019、Windows)

## マニュアルの読み替えについて

システム装置に添付される NS210 モデル、NS10 モデル用マニュアル以外のマニュアル を参照する場合は、読み替え内容に従って、記載内容を置き換えてお読みください。 なお、参照するマニュアル内に NS210 モデル、NS10 モデルについての記載がある場合 は、そちらの内容に従ってください。 読み替えの対象となるマニュアルおよび読み替え内容は次のとおりです。

### ❑ 対象マニュアル

『START HERE』(紙マニュアル)

『HA8000V シリーズ 重要事項および読替ガイド』 (下記ホームページに掲載)

<https://www.hitachi.co.jp/ha8000v/docs/>

### □ 読み替え内容

■ 対象マニュアルにおいて記載されているモデル名称を、次のとおり置き換えてお読み ください。

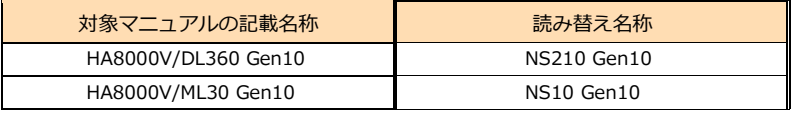

◼ 対象マニュアルにおいて記載されている OS 名称を、次のとおり置き換えてお読みくださ い。

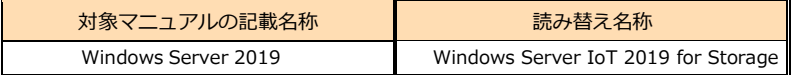

マニュアル以外にも、一部ユーティリティ画面のモデル表記や「HA8000V ホームページ」 のダウンロードサイトに掲載のドライバ、ファームウェア、ユーティリティ、また、Windows のセキュリティパッチ情報などについても、マニュアル同様、上記読み替えにて参照願いま す。

## 添付マニュアルについて

システム装置には、NS210 モデル、NS10 モデル専用に次のマニュアルが添付されています。 ご使用前に必ずお読みください。

◼ サプリメントガイド NS210 Gen10 モデル NS10 Gen10 モデル (WSS2019 編) (本書、紙マニュアル)

NS210 モデル、NS10 モデルの仕様や制限、留意事項など、システム装置に添付される マニュアル『START HERE』、『HA8000V シリーズ 重要事項および読替ガイド』と の相違点について記載しています。

◼ 管理者ガイド NS モデル (WSS2019 編) (下記ホームページに掲載) <https://www.hitachi.co.jp/ha8000v/docs/> NS210、NS10 の運用方法や注意事項について記載しています。

システム装置に添付される次のマニュアルもあわせてご参照ください。

- START HERE (紙マニュアル) システム装置を使用するにあたって最初に読んで頂く必要な事項を記載しています。
- HA8000V シリーズ 重要事項および読替ガイド (下記ホームページに掲載) <https://www.hitachi.co.jp/ha8000v/docs/> HA8000V システム装置として、Hewlett Packard Enterprise 社のマニュアルに対し、内 容の異なる部分を補完します。

4

NS210 外付けストレージ接続タイプで、Hitachi Virtual Storage Platform G130、 G150 を購入したお客様については、下記ホームページにあります G130、G150 のマ ニュアルを参照してください。

[https://itpfdoc.hitachi.co.jp/Pages/document\\_list/index.html](https://itpfdoc.hitachi.co.jp/Pages/document_list/index.html)

Hitachi Virtual Storage Platform

なお、電子マニュアルのうち PDF ファイルを参照するには、Adobe Reader または Acrobat Reader が必要となります。

## お問い合わせ先

ここでは、ご質問や不具合の内容に応じたお問い合わせ先をご案内し ています。

## 最新情報・Q&A・ダウンロードは

「HA8000V ホームページ」で、製品情報や重要なお知らせ、技術情報、ダウンロードな どの最新情報を提供しております。

---------------

■ ホームページアドレス <http://www.hitachi.co.jp/ha8000v/>

#### **製品に関する重要なお知らせ**

製品の使用における重要なお知らせを掲載しています。 サイトトップまたは、[サポート] タブをクリックした「サポート」ページにある [製 品に関する重要なお知らせ]をクリックしてください。

#### **ダウンロード**

最新のドライバ、ファームウェア、ユーティリティなどを提供しています。 [ダウンロード] タブをクリックした [HA8000V ダウンロードサイト]および [ド ライバ・ファームウェア・ユーティリティ ダウンロード]をクリックしてください。

各アップデートプログラムの適用についてはお客様責任にて実施していただきますが、 システム装置を安全にお使いいただくためにも、[HA8000V ダウンロードサイト] は定期的にアクセスして、最新のドライバ、ファームウェア、ユーティリティへ更新 いただくことをお勧めします。 また、各アップデートプログラムの説明で、次の読み 替えに該当する場合は対象になるためご注意ください。

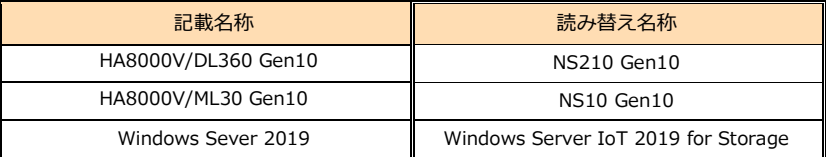

7

### **ハードウェア情報**

製品の仕様や特徴などの情報を提供しています。必要に応じてご利用ください。 [製品] タブをクリックした「製品」ページにある [製品ラインアップ] をクリック してください。

#### **ソフトウェア情報**

HA8000V シリーズのサポート OS や管理ソフトウェアに関連する情報を提供してい ます。必要に応じてご利用ください。

[製品]タブをクリックした「関連リンク」ページにある[ミドルウェア・プラット フォームソフトウェア]をクリックしてください。

#### **サポートサービス**

HA8000V シリーズを安心してご利用いただくための、ハードウェアおよびソフトウ ェアのサポートサービス情報を掲載しています。必要に応じてご利用ください。 [サポート] タブをクリックした [サポート]ページにある [サポートサービス]を クリックしてください。

#### **よくあるご質問**

よくあるご質問とその回答を掲載しています。お問い合わせいただく前に一度ご確認 ください。[サポート]タブをクリックした「サポート」ページにある[よくあるご 質問]をクリックしてください

## 操作や使いこなしについて

本製品のハードウェアの機能や操作方法に関するお問い合わせは、HCA センター (HITACHI カスタマ・アンサ・センター) でご回答いたしますので、次のフリーダイヤル におかけください。受付担当がお問い合わせ 内容を承り、専門エンジニアが折り返し電話でお答えするコールバック方式を取らせてい ただきます。

HCA センター(HITACHI カスタマ・アンサ・センター)

## $\overline{00}$  0120-2580-91

#### 受付時間

9:00 ~ 12:00 / 13:00 ~ 17:00(土・日・祝日、年末年始、夏季休暇など弊社指定休日を除く)

□ お願い

■ お問い合わせになる際に次の内容をメモし、お伝えください。お問い合わせ内容の確認 をスムーズに行うため、ご協力をお願いいたします。

形名 (TYPE) /製造番号 (S/N) /インストール OS

「形名」および「製造番号」は、システム装置前面のスライドタグに貼り付けられて いる機器ラベルにてご確認ください。

- 質問内容を FAX でお送りいただくこともありますので、ご協力をお願いいたします。
- HCAセンターでお答えできるのは、本製品のハードウェアの機能や操作方法などです。 ハードウェアに関する技術支援や、OS や各言語によるユーザープログラムの技術支援 は除きます。 ハードウェアや OS の技術的なお問い合わせについては有償サポートサービスにて承 ります。→ [「技術支援サービスについて」](#page-8-0)
- 明らかにハードウェア障害と思われる場合は、販売会社または保守会社にご連絡くださ い。

## ハードウェア障害について

システム装置の深刻なエラーが発生したときは、お買い求め先の販売会社または、ご契約 の保守会社にご連絡ください。ご連絡先はご購入時にお控えになった連絡先をご参照くだ さい。なお、日立コールセンタでもハードウェア障害に関するお問い合わせを承っており ます。

お問い合わせ先

お問い合わせ先

## 欠品・初期不良・故障について

本製品の納入時の欠品や初期不良および修理に関するお問い合わせは日立コールセンタに ご連絡ください。

日立コールセンタ

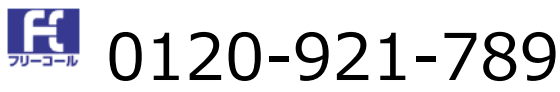

```
受付時間
```
9:00 ~ 18:00(土・日・祝日、年末年始、夏季休暇など弊社指定休日を除く)

### □ お願い

■ お電話の際には、製品同梱の保証書をご用意ください。

## <span id="page-8-0"></span>技術支援サービスについて

ハードウェアや OS、ソフトウェアの技術的なお問い合わせについては、「技術支援サー ビス」による有償サポートとなります。

総合サポートサービス「日立サポート 360」

ハードウェアと Windows や Linux など OS を一体化したサポートサービスをご提供いたし ます。詳細は次の URL で紹介しています。

■ ホームページアドレス <http://www.hitachi.co.jp/soft/support360/>

インストールや運用時のお問い合わせや問題解決など、システムの円滑な運用のためにサー ビスのご契約をお勧めします。

## NS モデルの概要

NS モデルの特徴および仕様について説明します。

## NS モデルの特徴

ファイルサーバ用途に特化した Windows Server IoT for Storage OS をプレインストー ルしています。既存のシステムに容易に導入でき、またデータやファイルの共有および管 理を簡単に行うことができます。

- Windows ネットワークとの高い親和性 OS として Windows Server IoT for Storage を採用しているので、ファイル共有や ユーザー管理など Windows ネットワークと高い親和性を持っています。
- 簡単導入 OS をプレインストール済みで、ファイルサーバ用途に必要な機能およびサービスもイ ンストール済みのため、ネットワーク設定などの初期設定を行うだけで簡単に既存の ネットワーク環境に導入できます。
- 低コスト クライアントアクセスライセンス(CAL)が不要なため、汎用 Windows Server に比 べて、低コストで導入が可能です。
- 高信頼性

ハードウェアとして日立 HA8000V サーバを使用しており、ハードウェア RAID によ るディスクアレイ構成にすることで信頼性と保守性を高めるとともに、冗長電源、冗 長ファン対応モデルなど、HA8000V サーバでのハードウェアによる信頼性、可容性な どを備えています。

## NS モデルの制限および留意事項

NS モデルにおいて、『START HERE』、『HA8000V シリーズ 重要事 項および読替ガイド』の記載と異なる仕様制限と、使用上留意すべき事 項について説明します。

## NS モデルの仕様制限

ここでは、NS モデルの『START HERE』、『HA8000V シリーズ 重要事項および読替ガ イド』における HA8000V/DL360 Gen10 モデルの記載と相違する内容を説明します。

## ❑ サポート OS について

NS モデルには、OS として Windows Server IoT 2019 for Storage がプレインストール されます。Windows Server 2019 など、HA8000V/DL360 Gen10 モデルでサポートし ている OS は使用できません。

### ❑ PXE ブート/SAN ブート機能について

NS モデルは PXE ブート/SAN ブート機能をサポートしておりません。

## NS モデルの留意事項

ここでは NS モデルの使用上の留意事項について説明します。

### □ 初期設定時および保守時

■ NSモデルの初期設定時および保守時には、システム装置に接続するキーボード,マウ ス,ディスプレイが必要となります。サイト毎に用意してください。

### ❑ OS のセットアップおよび再インストール

■ NSモデルには、OS として Windows Server IoT 2019 for Storage がプレインスト ールされており、システム装置の電源を入れると OS が起動してサインイン※すること ができます。

※Administrator の初期パスワードは、製品添付の『サプリメントガイド』を参照し てください。

初めてシステム装置を起動した際に必要な初期設定手順について、『Hitachi Network Storage NS モデル 管理者ガイド(Windows Server IoT 2019 for Storage 編)』を参 照して行ってください。

■ OS 再インストールを行う場合には、添付の『Recovery Media』DVD-ROM を使用して リカバリを行います。詳細な手順については『Hitachi Network Storage NS モデル 管 理者ガイド(Windows Server IoT 2019 for Storage 編)』をご参照ください。

### ❑ SPH のインストール

■ SPH(Service Pack for HA8000V)は、1台または複数台の NS モデルのファームウェ ア/システムソフトウェアの更新を簡素化するソリューションです。 SPH には、NS モデルに必要なファームウェア/ドライバ/ユーティリティパッケージ が含まれます。また、SPH に収録されている SUM(Smart Update Manager)は、更 新されたファームウェアおよびシステムソフトウェアをデプロイする推奨ツールです。 SPH/SUM を使うことで、ファームウェアおよびシステムソフトウェアのオンライン アップデートが可能となります。アップデート操作を SUM に統合することにより、 個々のサーバのアップデートが迅速になり、システム全体のアップデート時間を短縮 することができます。SPH は定期的にリリースされます。 工場出荷時に SPH をインストールしておりますが、最新版の SPH を使用して更新す ることを推奨します。また、OS 再セットアップ時は SPH がインストールされていま せんので最新版の SPH を使用して更新することを推奨します。 SPH は、[日立アドバンストサーバ HA8000V シリーズ] - [ダウンロード]より入手 してください。SPH は、ISO イメージファイルでのみ提供されます。 <http://www.hitachi.co.jp/ha8000v/>

保証期間を過ぎた場合、SPH の ISO イメージファイルのダウンロードが出来なくな ります。保証期間については保証書をご参照ください。 SPH の利用方法並びにコンテンツの詳細については、SPH 付属のドキュメントをご 参照ください。

#### 13

### ❑ Windows 更新プログラムについて

- 定期的に、マイクロソフト社から公開される Windowsの更新プログラム情報を確認し、 常に最新の状態にしておくことをお勧めします。
- 工場出荷時の設定では、Windows Update の設定が「Windows Update を使用して更 新プログラムのダウンロードのみを行う」になっています。ご使用環境でのセキュリ ティポリシー、サーバ運用に応じて、最適な更新パターンに設定してください。

## MEM O

----------

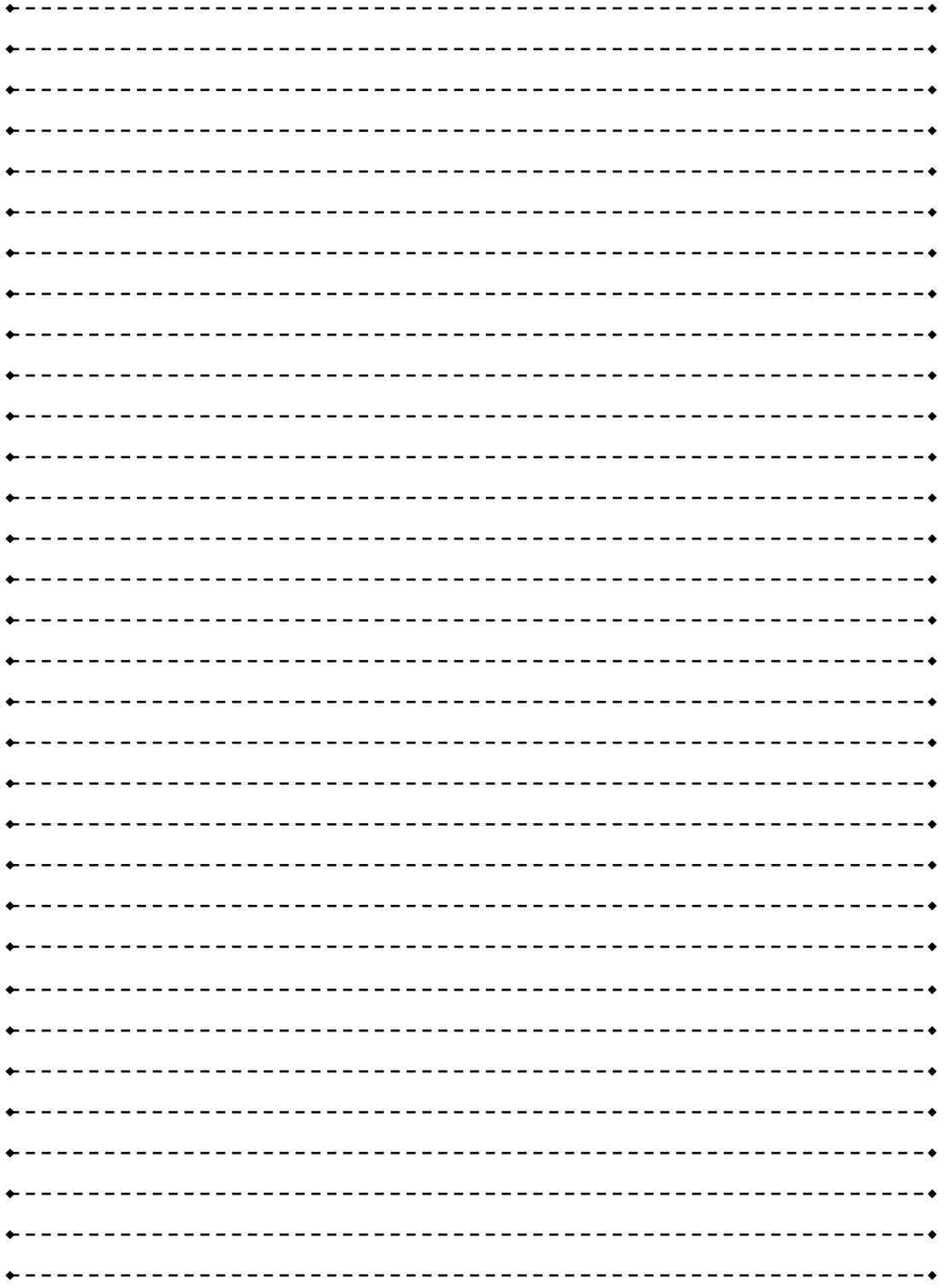

### MEMO

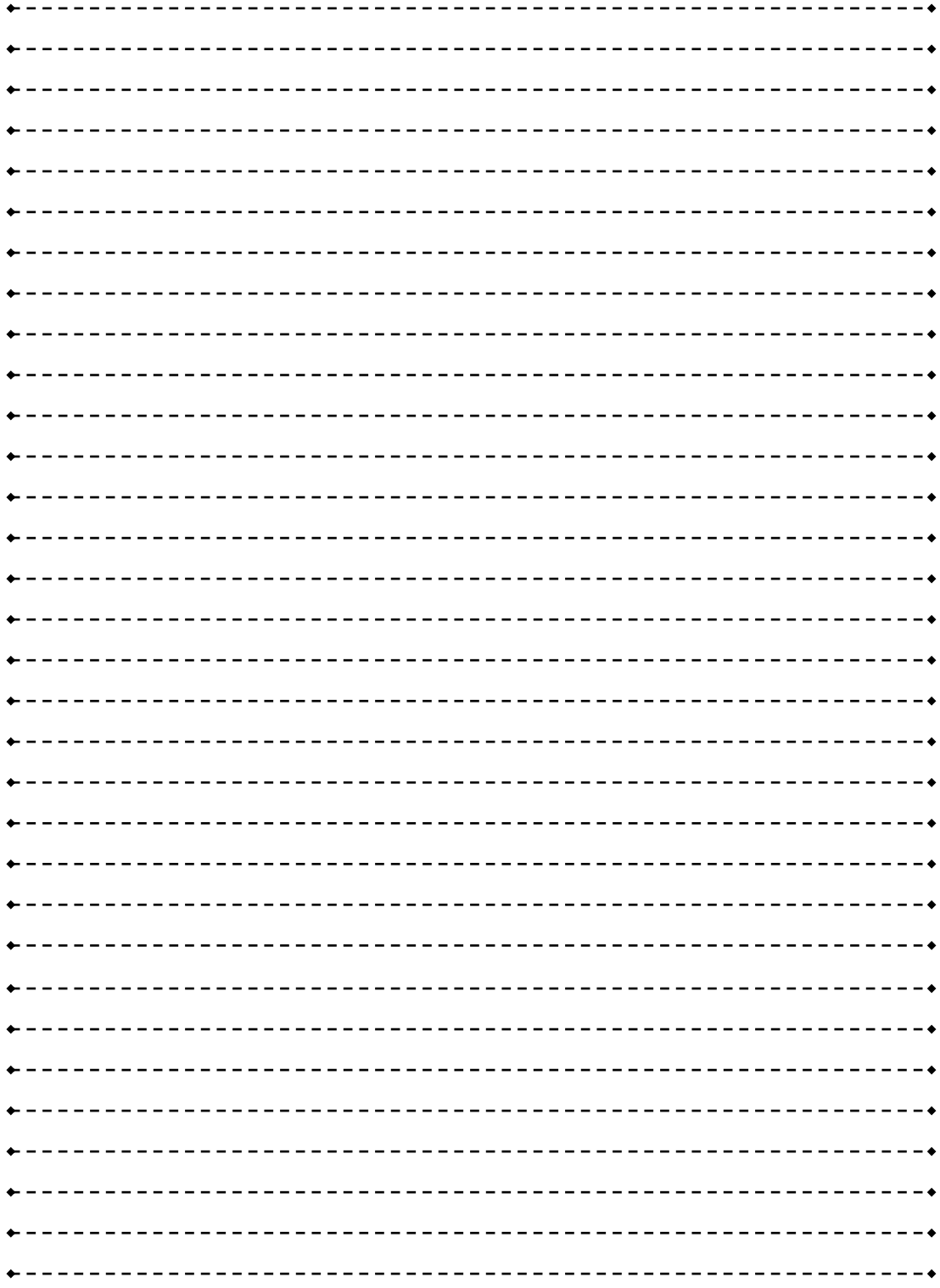

## サプリメントガイド

Hitachi Network Storage 210 Gen10 モデル 10 Gen10 モデル (Windows Server IoT 2019 for Storage 編)

3 版 2023 年 5 月

無断転載を禁止します。

## @株式会社 日立製作所

〒100-8280 東京都千代田区丸の内一丁目 6 番 6 号

[https://www.hitachi.co.jp](https://www.hitachi.co.jp/)

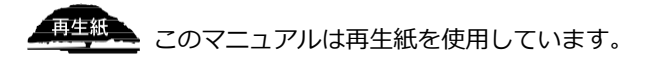